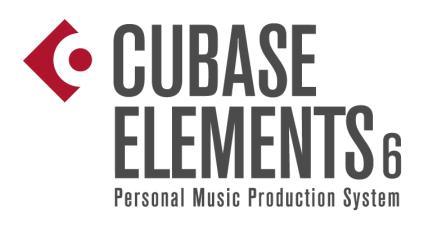

# 6.0.4 Version History Known issues and solutions

September 2011 Steinberg Media Technologies GmbH

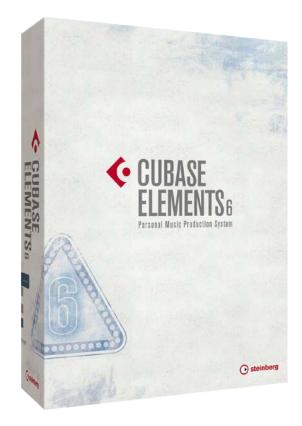

About

Congratulations and thank you for using Cubase Elements!

This document lists all update changes, fixes and improvements as well as known issues and solutions for Cubase Elements 6.

Please note that the *Known issues and solutions* section contains issues that might concern specific Cubase versions only. Please make sure to read thru this section before contacting Steinberg support.

We wish you creativity and success using Cubase!

Your Steinberg team

Version History 6.0.4 pre-release

## September 2011

This pre-release version offers improvements which we would like to make available to our customers as soon as possible. While preliminary testing carried out for this version indicates that it is stable and reliable, it has not gone through our full QA testing cycle. Therefore, please note that this pre-release version is not officially supported.

Cubase Elements 6.0.4 contains the following corrections as well as all improvements of the 6.0.1, 6.0.2 and 6.0.3 maintenance updates.

**Issues resolved in 6.0.4** 

The following table lists all issues that have been resolved in this version.

| ID #  | Issue                                                                                                    |  |
|-------|----------------------------------------------------------------------------------------------------|--|
| 29311 | When using the new-in-6.0.3 "Gridlines in front of parts/events" function, the performance of the User Interface does not diminish anymore.              |  |
| 29235 | When using audio samples as metronome click, toggling the metronome on/off doesn't lead to interruption of audio recordings.                             |  |
| 29181 | Steinberg CI series audio hardware and Yamaha MOX synthesizer specific VST Connection port naming issues under Mac OS X Lion (10.7) systems is resolved. |  |
| 28849 | Using the Altiverb plug-in or Yamaha MOTIF Editors in a Project together with video material does not render the application unreliable anymore.         |  |

#### July 2011

The 6.0.3 version contains the following improvements and corrections as well as all improvements of the 6.0.1 and 6.0.2 maintenance updates.

#### Improvements in 6.0.3

The 6.0.3 maintenance update introduces the following improvements:

Event Handling Opacity while slip-editing

Event Handling Opacity is now also applied when you use the tool modifiers to slip-edit an event. When slip-editing, the event will now turn semi-transparent just like when dragging and moving it in 6.0.2.

The actual event handling opacity can be adjusted freely in *File > Preferences > Event Display > Event Handling Opacity* from full to zero opacity. The default setting is a medium value.

Please note that the setting was previously named "Drag Opacity" and has been renamed in this version. For further details, please have a look in the improvements section of the 6.0.1 release below.

Gridlines in front of parts/events

To further simplify editing and positioning of Audio Events and MIDI Parts, Cubase 6.0.3 introduces the ability to draw the Grid Lines of the Project window and the Audio Part Editor in front of them.

A new setting in the *Preferences > Event Display* section called "Grid overlay intensity", controls the intensity with which the Grid Lines are laid over Events. The default is a subtle setting.

Please note that there is no overlay on Audio Parts.

Show Event Data/Name options

Now it's possible to control the smallest track height where data and/or names should be displayed or hidden.

The previous preference "Show Event Data on Small Track Heights" has been removed and replaced by two new settings, which can be found in the *Preferences > Event Display* section.

Video improvements

Cubase 6.0.3 features improved playback performance of HD video formats in general. Single-threaded codecs (like Motion-JPEG, Photo-JPEG, and QuickTime DV) will benefit from the also new "Boost Video" option: if enabled, one CPU core is excluded from audio processing and reserved for video decoding and playback tasks, resulting in smoother performance.

The "Boost Video" option can be found in the *Device Setup* > *Video Player* page. Please note that the Multi Processing option must also be activated in the *Device Setup dialog* > *VST Audio System* page. Activating "Boost Video" may reduce the audio performance by design in order to prioritize video tasks.

> Audio import: Split File Name Format

To higher the level of compatibility when exchanging audio files with other products and to give more flexibility in general, creating split files from multi-channel files can now be named. For example, it's now possible to add suffixes like "\_L" or "\_R" to the corresponding channel.

The naming options can be found in the "Split File Name Format" pop-up menu below the "Split multi-channel files" or the "Split channels" options in the Preferences dialog (Editing Audio page), the Import Options dialog, or the Export Audio Mixdown dialog.

New Patchname Script

A Patchname Script for the Yamaha MOX synthesizer is now available in the MIDI Device Manager.

Issues resolved in 6.0.3

The following table lists all issues that have been resolved in this version.

| ID #  | Issue                                                                                                    |
|-------|----------------------------------------------------------------------------------------------------|
| 28859 | Folder track: When expanding a folder track, the track list now doesn't scroll to keep the focus on the track folder.                         |
| 28683 | AudioWarp: A warped audio event now stays in sync, also when placed in a part with multiple splits and the project includes tempo changes.    |
| 28659 | AudioWarp: A potential AudioWarp issue with shifted audio events, when changing the tempo<br>in the Sample Editor toolbar, has been resolved. |
| 28652 | Quantize: Some quantizing errata for Audio Events is corrected.                                                                               |
| 28651 | Quantize: Iterative quantizing for audio events behaves correctly and approximates the chosen quantize preset and grid value.                 |
| 28404 | Metronome: Distortion at certain sample rates when using user-samples for the Metronome has been eliminated.                                  |
| 28580 | ReWire: Improved playback/transport synchronicity using Reason, respectively for ReWire connected applications.                               |
| 28668 | Plug-in: Producing additional ASIO load when enabling the improved silence detection in the MonoDelay plug-in has been resolved.              |
| 24746 | Plug-in: The LFO waveform state is now displayed correctly in the AutoPan plug-in.                                                            |
| 28528 | Score: An issue has been resolved, where the Delete Overlaps function deleted preceding events under certain conditions.                      |

### **Undocumented features**

The following last-minute features have not yet been documented in the Cubase 6 operation manual:

File > Preferences > Events Display

The preference "Show Overlaps" controls the visibility of event overlaps. You can select to show overlaps always, never or when hovering with the mouse over the respective event area in the Project window.

File > Preferences > Event Display > Audio

There are three new preferences which affect the project view event appearance.

Waveform Brightness

Controls the relative brightness of the waveform. The starting point is the actual event color. It is possible to adjust the color smoothly from black, through the event color, to white.

Waveform Outline Intensity

Controls the intensity of the outline of the waveform. The range is from the waveform color set with the Waveform Brightness through to black.

**Fade Handle Brightness** 

Controls the brightness of the Fade Handles. The starting point is the actual event color. It is possible to adjust the color smoothly from black, through the event color, to white.

File > Preferences > Event Display > MIDI

Note Brightness and Controller Brightness can be adjusted independently from each other.

> Automation handle visibility

The visibility of handles for editing automation curves is zoom-dependent. When hovering with the mouse over automation lanes, the automation handles are displayed without zoom-dependence.

# Known issues and solutions

The following table describes known issues you may encounter using Cubase as well as possible workarounds.

| ID #  | Issue                                                                                                    | Solution                                                                                                    |
|-------|----------------------------------------------------------------------------------------------------|----------------------------------------------------------------------------------------------------|
| 27682 | [ASIO Devices] * Application may<br>become instable when trying to access<br>the Control Panel of RME audio devices.                                                                                                    | Please check the RME website for driver/software component updates.                                                                                                    |
| 27406 | [Audio / Bounce Selection] * When you<br>have bounced from range selection, the<br>resulting audio files may run out of sync<br>when enabling musical mode.                                                                                | This is caused by wrong snap point position.<br>Move snap point of all resulting audio files to<br>event start, then enable Musical Mode.                                                                                                    |
| 22670 | [Freeze] * Frozen files are excluded from sample rate conversion when changing project sample rate.                                                                                                    | Unfreeze before changing the project sample rate.                                                                                                    |
| 19819 | [General] * If system is running out of<br>RAM in 32-bit mode, the application may<br>behave erratically or become instable."                                                                                                    | This may occur when a memory-intensive<br>instrument, such as a sampler VSTi, is loaded.<br>Reduce memory load by freezing memory-<br>intensive instruments. Please be aware of<br>maximum usable RAM, depending on the<br>operating system. Consider to use a 64-bit OS<br>with the 64-bit version of Cubase. |
| 20376 | [Hardware] * CC121 Controller:<br>Automatic configuration may not work if<br>Cubase was launched before the CC121<br>was turned on (or plugged in).                                                                                        | Connect and turn on the CC121 before launching Cubase.                                                                                                    |
| 18525 | [MediaBay] * MediaBay stops scanning<br>and may become unresponsive, if a<br>scanned folder contains corrupted media<br>files.                                                                                                    | Please make sure there are no corrupted files in<br>the folders that you scan. Further details can be<br>found in the Steinberg Knowledge Base.                                                                                                    |
| 22997 | [MediaBay] * Overwriting presets from the<br>MediaBay Save Dialog, such as Save<br>VST Preset, Save Track Preset and Save<br>Pattern Bank, does not update changes<br>in the meta data.                                                    | If you want to change meta data, please don't<br>overwrite the preset, but use "Make Unique<br>Name" and remove the old preset afterwards.                                                                                                    |
| 20923 | [MediaBay] * An OS user account name<br>consisting only of capital letters may lead<br>to issues such as being unable to create<br>Track Presets.                                                                                          | To avoid potential MediaBay problems, please<br>do not use OS user account names consisting<br>only of capital letters.                                                                                                    |
| 18003 | [Mixer] * When plug-ins are dragged<br>between insert slots while "Constrain<br>Delay Compensation" is enabled,<br>problems with the plug-ins may occur.<br>This applies to plug-ins that introduce a<br>delay, such as plug-ins from UAD. | Disable "Constrain Delay Compensation" before<br>dragging plug-ins between insert slots.                                                                                                    |

| 25731 | [Video] * Using very old Matrox graphic cards (10 years and more) result in slow video performance.                                                                            | Please replace old Matrox cards with a new graphic adapter.                      |
|-------|----------------------------------------------------------------------------------------------------|----------------------------------------------------------------------------------|
| 28451 | [Plug-ins] * Lexicon PCM Native plug-ins<br>may become instable when used via the<br>VST Bridge in certain screen resolutions<br>with Cubase 64-bit version.                   | Use the Cubase 32-bit versions instead until the issue is fixed in the plug-ins. |
| 23797 | [Plug-ins] * iLok-protected plug-ins with an invalid license may render the application unstable.                                                                              | Make sure to have valid licenses on your iLok key for these products.            |
| 19024 | [Plug-ins] * The Roomworks plug-in may<br>become unresponsive if extreme<br>parameter values are set.                                                                          | Avoid using min. / max. parameter values for<br>Reverb Time or Room Size.        |
| 11600 | [Plug-ins] * Changing the ASIO / Core<br>Audio buffer size may render Cubase<br>unstable, when the Project contains<br>certain plug-ins that are active but in<br>bypass mode. | It's recommended to set the ASIO buffer size<br>before loading a project.        |
|       | [Plug-ins] * When running Cubase in 64-<br>bit mode under OS X 10.7, the VST<br>Bridge is not working (e.g. no 32-bit plug-<br>ins can be loaded)                              | Currently there is no workaround. The issue will be resolved in a future update. |